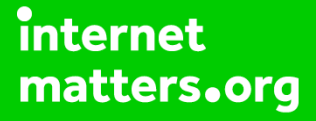

# **Parental controls guide**

## **Parental Controls information**

#### **Type of guide**

**devices**

Gaming consoles and platforms

#### **Features and Benefits**

If your child loves gaming, there's a chance you've heard of Fortnite. Fortnite offers a range of parental controls on your smart device such as your iPhone or iPad, to help you control what a player can see and do within the game.

#### **What specific content can I restrict?**

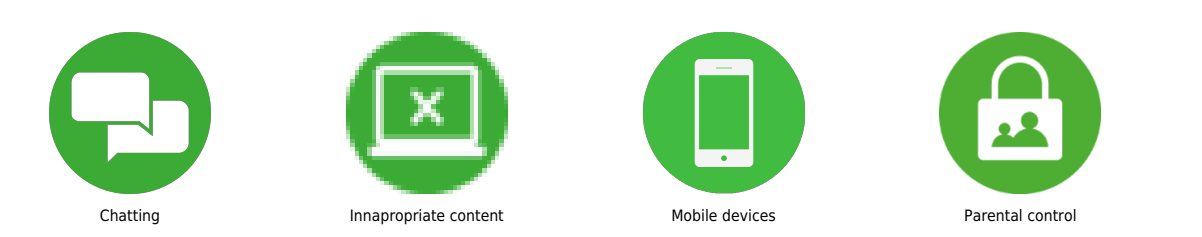

#### **What do I need?**

The Fortnite app and a smart device

### **Step by step guide**

**1** Turn on or off private mode While in a party with friends or when teamed up with random players during a match, a text chat channel becomes available. This setting controls whether or not this account can hear receive or send messages in the text chat channel Get to the menu by tapping the cog in the top-right hand corner. Tap 'Party Privacy' then choose either Public, Friends only or Private.

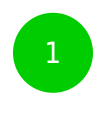

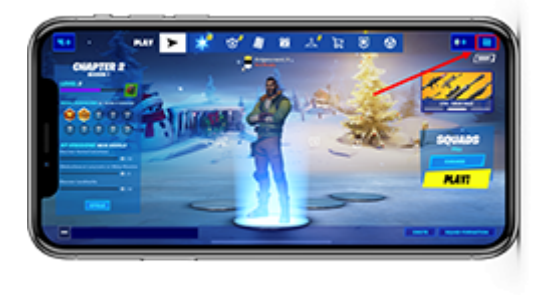

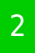

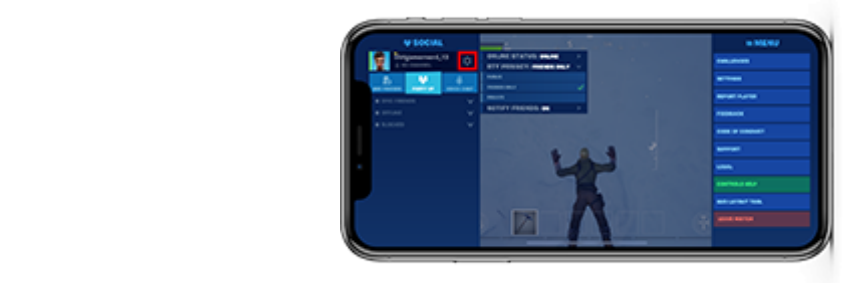

**devices**

## **Step by step guide**

**2**

 Report player Get to the menu by tapping the cog in the topright hand corner then tap 'Report Player'. Enter the details by clicking on the tabs, and choose the appropriate action then follow the online instructions.

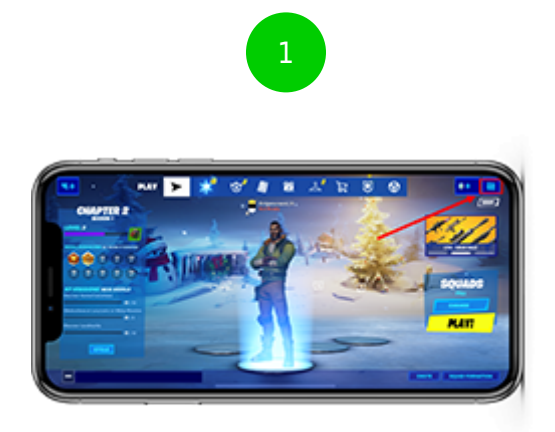

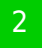

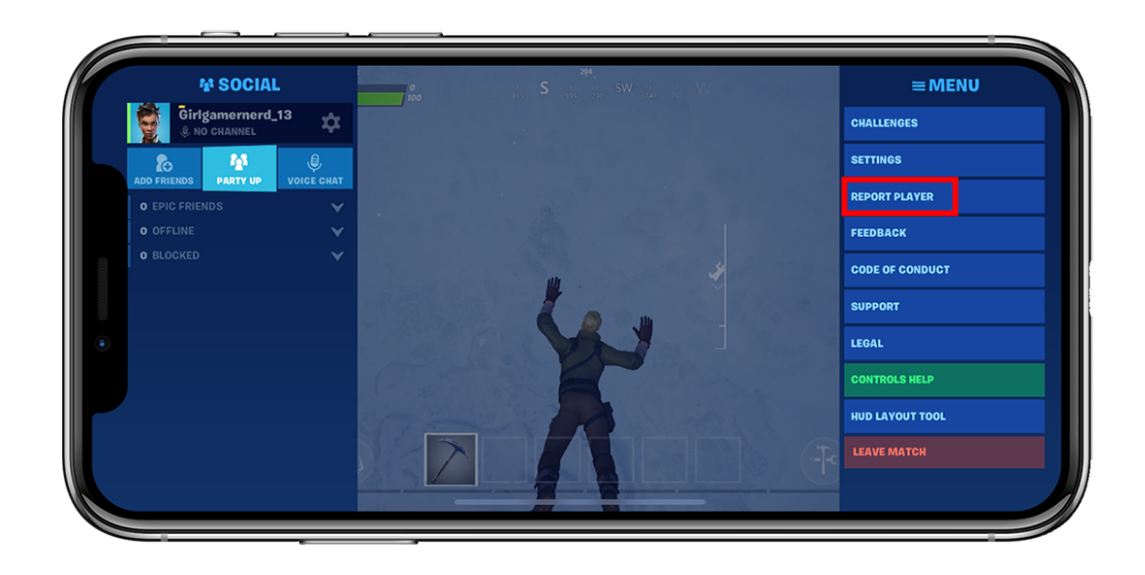

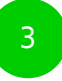

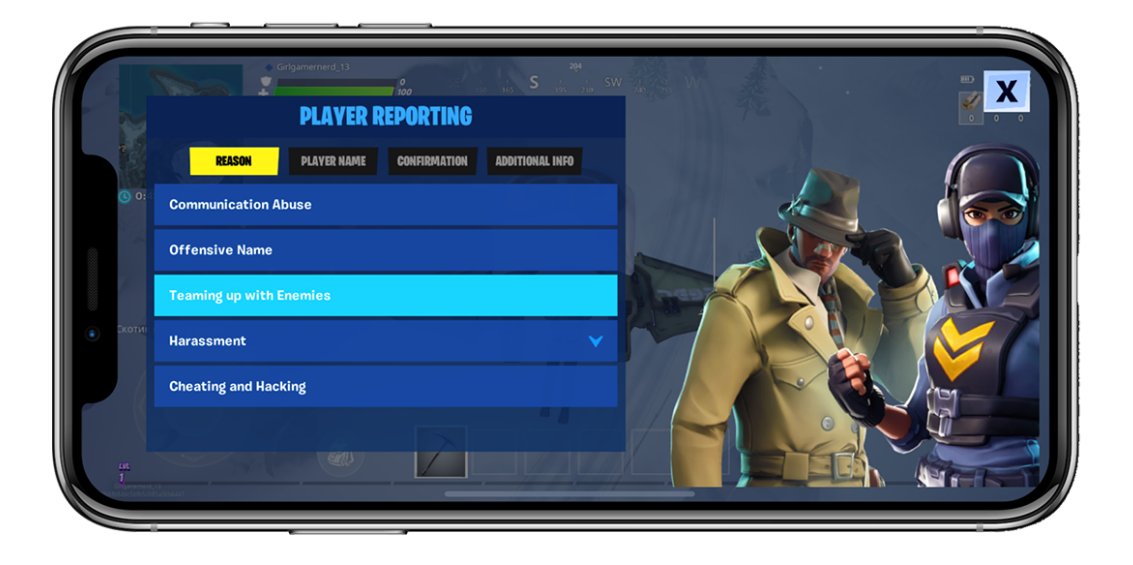

## **Step by step guide**

**3**

 Set parental controls Get to the menu by tapping the cog in the top-right hand corner then tap 'Parental Controls' then tap 'Set up parental controls'.

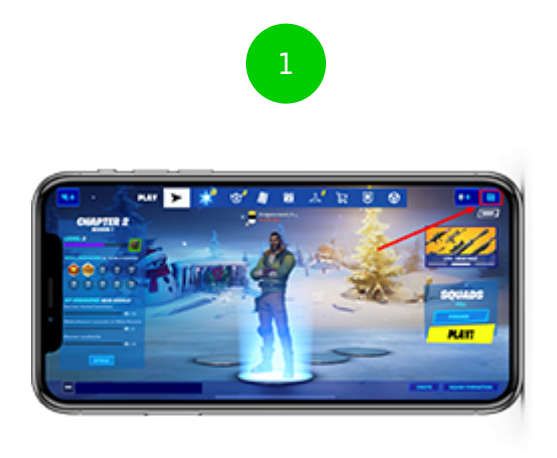

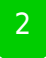

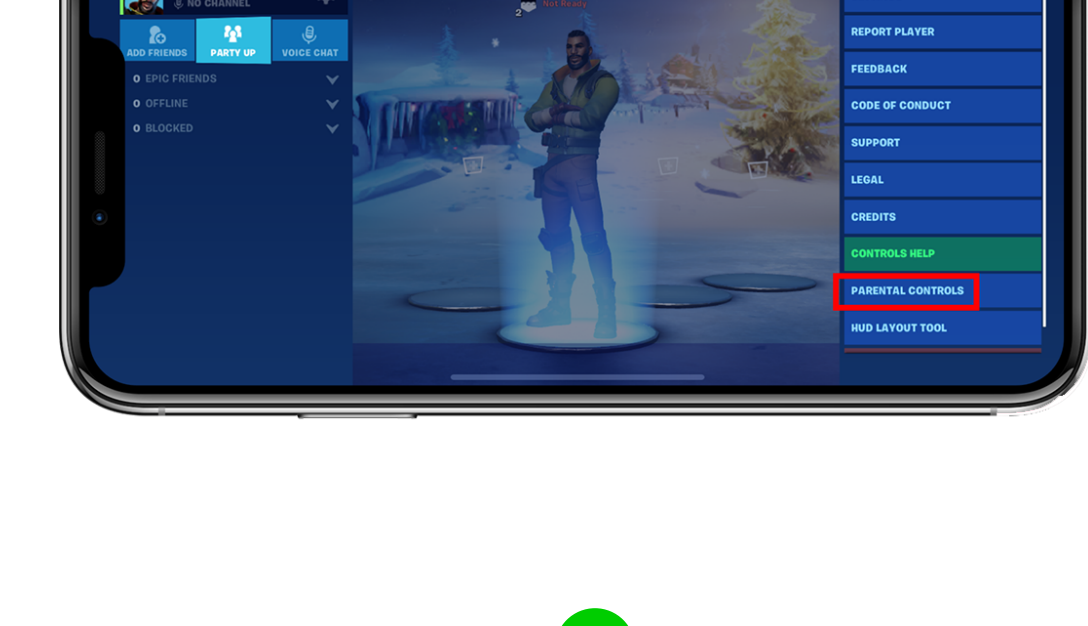

 $\mathbb{Z}^n$  is  $\Theta$ 

 $\bullet$ 

SETTINGS

 $\equiv$ MENU

**Fortnite parents of the SOCIAL** 

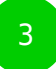

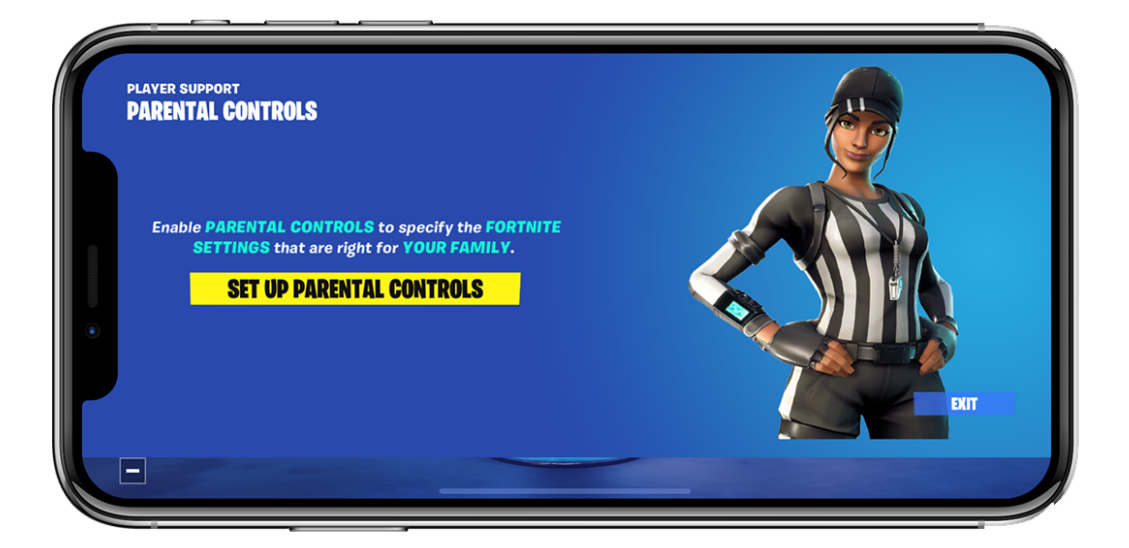

 Select from the list of controls you want to turn on or off, such as 'Filter Mature Language' then tap 'Save'.

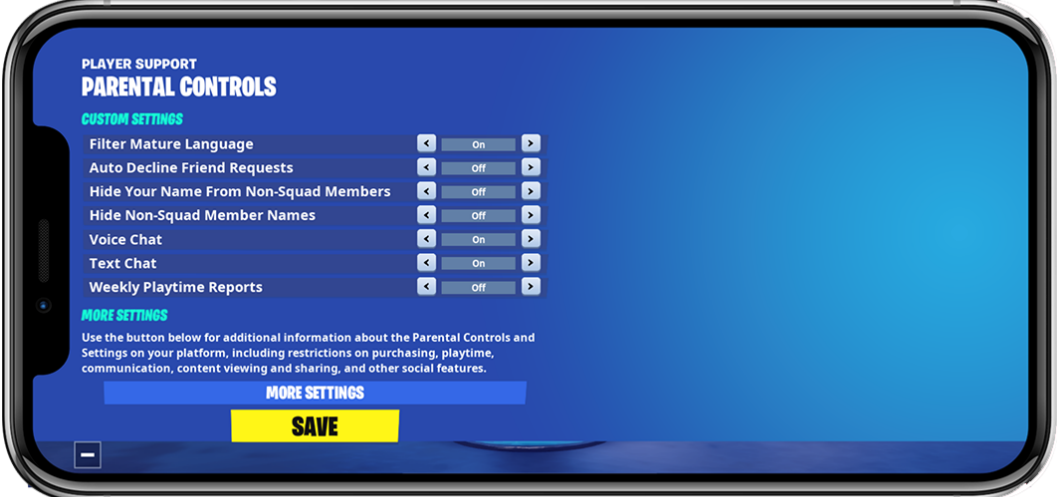

 Enter a 6-digit parental control PIN, which will be required whenever adjusting any parental control setting. Tap 'Next'. And you're done!

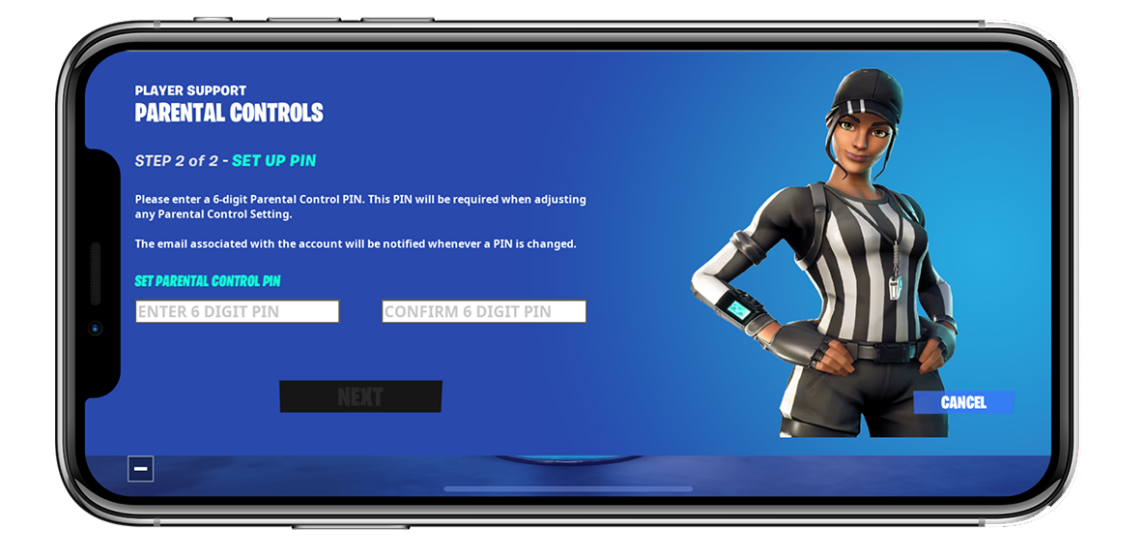